## ICS 421 Spring 2010 DBMS Hands-on #1

Asst. Prof. Lipyeow Lim Information & Computer Science Department University of Hawaii at Manoa

## Tasks

- 1. Download & install DB2 Express-C edition
- 2. Create a database called bookdb
- 3. Create 3 tables: books, orders, customers
- 4. Insert some dummy data into the 3 tables
- 5. Query for books whose inventory is very low, say less than 10.
- 6. Query for customers who bought a certain book
- 7. Suppose you just ship the order with ID "421", update the shipdate to reflect that.

## The ER Diagram

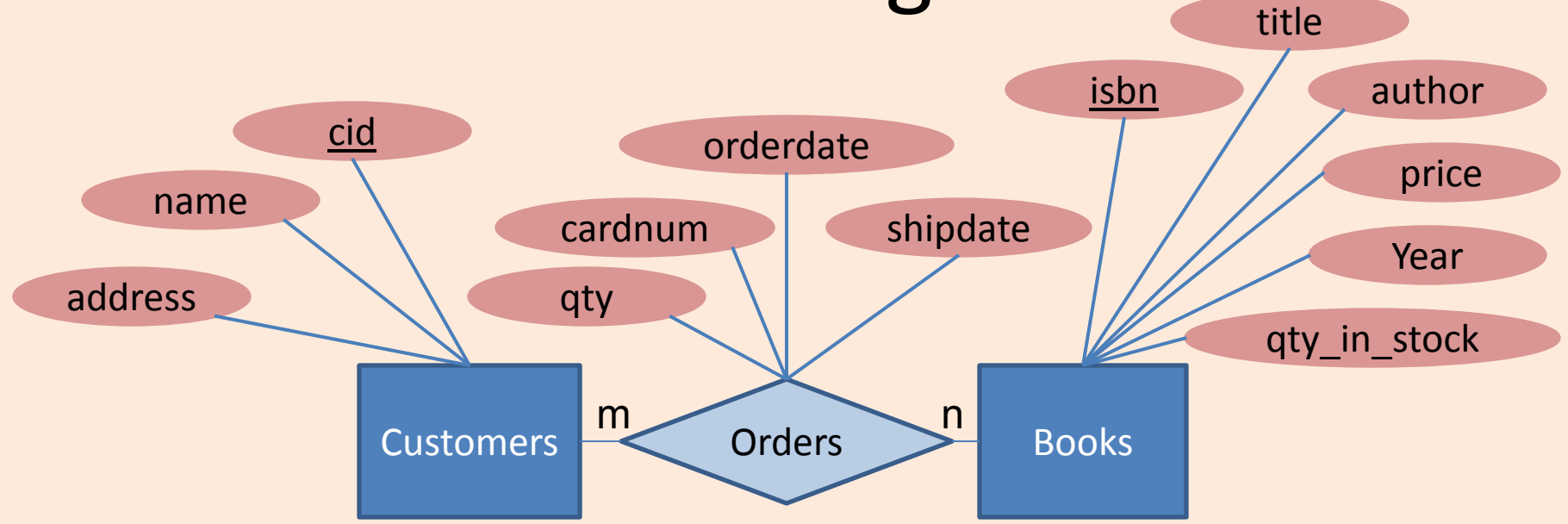

- Use any reasonable types
	- [DB2 builtin](http://publib.boulder.ibm.com/infocenter/db2luw/v9/topic/com.ibm.db2.udb.admin.doc/doc/r0008483.htm?resultof="data" "types" "type" ) [data types](http://publib.boulder.ibm.com/infocenter/db2luw/v9/topic/com.ibm.db2.udb.admin.doc/doc/r0008483.htm?resultof="data" "types" "type" )
- Use the CREATE TABLE statement
	- [CREATE TABLE reference documentation](http://publib.boulder.ibm.com/infocenter/db2luw/v9/topic/com.ibm.db2.udb.admin.doc/doc/r0000927.htm?resultof="create" "creat" "table" "tabl" )

## Misc.

- Use "db2 -tvf <filename>" to execute your commands in a file
- ssh [db2inst1@128.171.10.13](mailto:db2inst1@128.171.10.13)
	- You may use the existing ics321 database
	- Name you tables with a relatively unique prefix (eg. First syllable of your lastname)